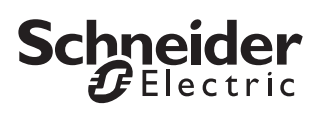

## *Applikation 7240/1.0 für Logik Modul Ba***sic REG-K**

### *Allgemeines*

Mit dieser Applikation können Sie das KNX Logik Modul Basic REG-K (MTN 676090) programmieren.

Das Logikmodul dient in komplexeren KNX-Anlagen dazu, spezielle Verknüpfungen zwischen Sensoren und Aktoren herzustellen.

Das Logikmodul ist ein Reiheneinbaugerät für den Verteilereinbau. Die Verbindung zum KNX wird über die Busanschlussklemme hergestellt. Eine zusätzliche Versorgungsspannung wird nicht benötigt.

Diese Applikation bietet Ihnen vielfältige Einstellmöglichkeiten, um zahlreiche Logik-Funktionen für angesteuerte KNX-Geräte (z. B. Dimm- oderSchaltaktoren etc.) zu realisieren. Welche Funktionalität im Einzelnen möglich ist, hängt natürlich auch von den angesteuerten KNX-Geräten ab. Nachfolgend werden nur die KNX-Steuerungsfunktionen und die dafür relevanten Objekte und Parameter des Logikmoduls beschrieben. Aufgrund der Vielzahl an Einstellmöglichkeiten eignet sich das Logikmodul besonders gut in den Bereichen der Sicherheit, des Komforts oder der Energieeinsparung. Das Logikmodul dient ausschließlich dazu Bustelegramme zu verwerten. Es wird nur 1 Applikationsprogramm für alle Einstellungen gebraucht.

| Einstellbare Zeiten (Treppenlichtzeit, Einschaltverzögerung, Ausschaltverzögerung etc.) werden über die Parameter Zeitbasis und Zeitfaktor eingestellt. Die tatsächliche Zeit ergibt sich aus der Multiplikation beider Werte; z. B. Basis 1 Sekunde mal Faktor 3 ergibt 3 Sekunden.

**T** Wenn Sie das Logikmodul über die ETS in Ihr Projekt laden, sind alle Funktionen (im Reiter "Allgemein") deaktiviert. Aktivieren Sie die für Ihre Zwecke notwendige(n) Funktion(en).

### *Funktionen*

Wenn Sie das Logikmodul über die ETS in Ihr Projekt laden, sind alle Funktionen (im Reiter "Allgemein") deaktiviert. Aktivieren Sie die für Ihre Zwecke notwendige(n) Funktion(en).

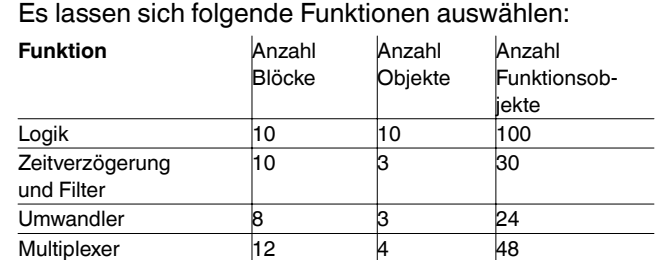

- Gesamtzahl der Funktionsobjekte: **202**
- Globale Objekte: **6**
- Zusatzobjekte: für 3 Tasten **und** 3 LEDs
- max. 230 Objekte
- max. 255 Verbindungen
- **T** Die in dieser Applikationsbeschreibung dargestellten Einstellungsbeispiele dienen lediglich der Orientierung und können von den tatsächlicn benötigten Einstellung abweichen.
- **T** Die fett markierten Werte sind die werkseitig eingestellten Werte.

### Es wird immer der erste Block einer Funktion beschrieben, da alle Blöcke die gleichen Parameter und Einstellwerte haben.

Stellen Sie immer zuerst alle Parameter am ersten Block ein, bevor Sie den nächsten Block parametrieren.

# *Verhalten nach Download der ETS Applikation*

Der Download der Applikation löscht alle Daten, die für das Verhalten bei Wiederkehr der Busspannung notwendig sind. Alle Eingangswerte werden auf "0" gesetzt. Selbst wenn die Einstellung "Status vor Busspannungsausfall" aktiviert ist, sind die Eingänge nach Download "0". Das Tor ist gleichfalls immer geschlossen. Dies bedeutet, dass die Einstellungen für das Verhalten bei Busspannungsausfall für den Download nicht gelten.

# *Allgemeine Parameter*

Bevor auf die einzelnen Funktionen des Logikmoduls näher eingegangen wird, werden zunächst einige allgemeine Parameter beschrieben, die bei allen Funktionen vorkommen und deren Einstellungen, und somit auch deren Verhalten, gleich sind.

Diese Parameter lauten wie folgt:

- Verhalten nach Wiederkehr der Busspannung
- Torfunktion
- Interne Verbindung

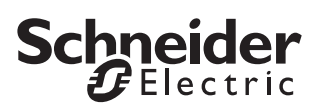

### *Verhalten nach Wiederkehr der Busspannung*

### *Anlaufverzögerung*

Zeitverzögerung zwischen Wiederkehr der Busspannung und dem funktionellen Start des Logikmoduls.

Stellen Sie eine Zeit ein, ab der das Lesen des Eingangstelegramms erfolgreich ist.

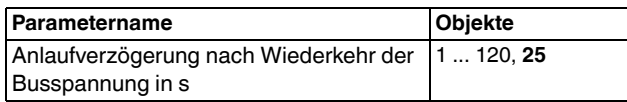

### *Eingangsobjekte*

Allgemeine Eingangsobjekte: Logikobjekt, Zeitverzögerung und Filterobjekt, Umwandlerobjekt und Multiplexerobjekt.

### *Eingangsverhalten*

Hier lässt sich das Verhalten des Eingangs nach Wiederkehr der Busspannung festgelegen.

**Liest aktuellen Wert**: Es wird eine Statusanfrage auf den Bus geschickt und auf die Rückantwort gewartet. Die Anfrage wird minütlich so lange wiederholt, bis das erste Telegramm am Eingang ankommt. Achten Sie bei dieser Einstellung unbedingt darauf, dass das Lese-Flag (L-Flag) bei dem korrespondierenden Sensor oder Aktor gesetzt ist. Überprüfen Sie im Rahmen der Inbetriebnahme (Reset durchführen), dass der Lesevorgang erfolgreich abgeschlossen und die minütliche Lesewiederholung nach erfolgreichem Empfang eingestellt wurde.

**Example:** Bei nicht gesetztem L-Flag wird der Bus unnötig belastet (zu viele zyklische Telegramme) und die anderen Busfunktionen zu sehr beeinträchtigt.

**Wartet auf neues Telegramm**: Es wird keine Anfrage auf den Bus geschickt. Der Eingang wartet auf das erste neue Telegramm.

**Status vor Busspannungsausfall**: Nach Wiederkehr der Busspannung werden alle Eingänge mit den im Memory gespeicherten Werten erneuert.

**0 bis zum ersten Telegramm**: Der Wert des Eingangsobjekts ist so lange "0", bis ein anderes Telegramm (außer 0-Telegramme) empfangen wird.

**1 bis zum ersten Telegramm**: Der Wert des Eingangsobjekts ist so lange "1", bis ein anderes Telegramm (außer 1-Telegramme) empfangen wird.

### *Torfunktion*

Alle oben genannten Funktionsblöcke enthalten am Ausgang eine Torfunktion, mit der das Ausgangsverhalten eingestellt werden kann.

Das Tor und dessen einstellbaren Parameter ist bei allen in der ETS auswählbaren Funktionen des Logikmoduls gleich.

### *Eingangsverhalten*

Das Tor ist entweder geöffnet (alle Telegramme werden durchgelassen) oder geschlossen (kein Telegramm wird durchgelassen). Das Verhalten ist invertierbar.

### *Torverhalten*

Das Tor hat entweder den Wert 1 oder 0. Zusätzlich ist das Verhalten invertierbar.

### *Ausgangsverhalten*

Es kann ausgewählt werden, ob das Tor beim Öffnen ein Telegramm sendet oder nicht und ob der Wert des Ausgangs invertiert ist.

#### Beispiel 1:

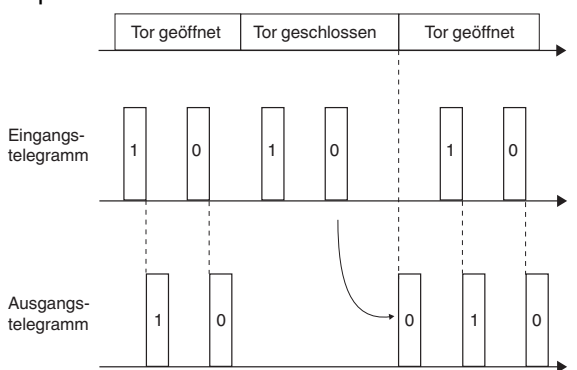

Das Tor schließt und das letzte eingehende Telegramm wird gespeichert. Das Tor wird wieder geöffnet und das gespeicherte Telegramm wird weitergeleitet.

Beispiel 2:

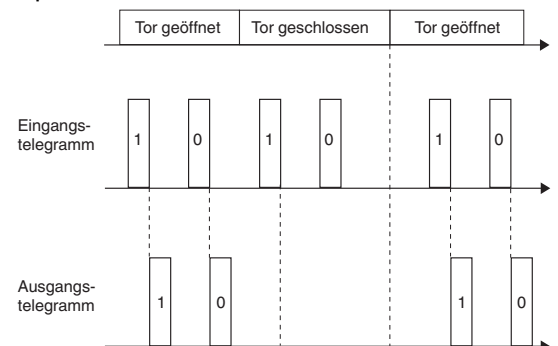

Einstellung: Das Tor schließt, kein Telegramm wird gespeichert. Das Tor wird wieder geöffnet und das erste eingehende Telegramm wird weitergeleitet.

# *Interne Verbindung*

Die Funktion der internen Verbindung dient dazu, Gruppenadressen und Telegramme einzusparen, wodurch die Buslast erheblich reduziert wird.

Die interne Verbindung ist bei der Logikfunktion, der Funktion Zeitverzögerung und Filter sowie bei der Umwandlerfunktion aktivierbar. Die einstellbaren Verbindungen sind immer die gleichen. Das Logikmodul unterstützt immer nur für den ersten Eingang eines Funktionsblocks die Zusatzfunktion "interne Verbindung". Andere Funktionen werden über einen virtuellen Eingang unterstützt, der beliebig ausgewählt werden kann.

Durch die Kombination von internen Verbindungen und Gruppenadressen werden spezielle Effekte erreicht (z. B. komplexere Logikverbindungen oder Blockverbindungen ohne Gruppenadresse).

| Die doppelte Zuordnung (intern **und** mit einer Gruppenadresse) sollte nur in begründeten Ausnahmen realisiert werden.

Die Bausteine werden in folgender Reihenfolge abgearbeitet:

- Logikfunktion
- Zeitverzögerung und Filterfunktion
- Umwandlerfunktion
- Multiplexerfunktion

Des Weiteren werden die Blöcke jeder Funktion nacheinander abgearbeitet (zuerst Logikblock 1, dann Logikblock 2 bis Logikblock 10. Danach Zeitverzögerung und Filterblock 1 usw.).

Ist ein Eingang sowohl mit einer internen Verbindung als auch mit einer Gruppenadresse verbunden, so ist das Ergebnis am Ausgang davon abhängig, ob die interne Verbindung von einem "höheren" oder "niedrigeren" Block kommt.

### **Anwendungsbeispiele**

• Nachfolgend wird gezeigt, wie eine logische UND-Verknüpfung zwischen zwei internen Verbindungen hergestellt werden kann.

**Beispiel 1**: Block 1 und Block 2 invertieren jeweils die Eingangswerte. Der Ausgang von Block 1 ist intern mit dem Eingang von Block 2 verbunden.

Block 1und 2 werden gleichzeitig aktualisiert. Zuerst wird Block 1 neu berechnet, der dann den Eingang von Block 2 ändert. Jetzt hat Block 2 einen neuen Eingangswert. Beide Schritte werden in einem Zyklus beendet.

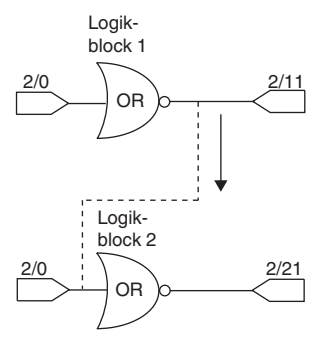

--- Interne Ausgangsverbindung

Das Eingangstelegramm (2/0) hat den Wert 0. Die Ausgangstelegramme haben die Werte 1 (2/11) und 0 (2/ 21). Das bedeutet, dass am Eingang von Block 2 der Eingangswert "0" durch die interne Verbindung mit einer "1" überschrieben wird.

**Beispiel 2**: Block 1 und Block 2 invertieren jeweils die Eingangswerte. Der Ausgang von Block 2 ist intern mit dem Eingang von Block 1 verbunden.

Block 1 und 2 werden gleichzeitig aktualisiert. Zuerst wurde Block 1 neu berechnet. Im nächsten Schritt wird Block 2 berechnet. Das Ergebnis von Block 2 aktualisiert den Eingang von Block 1. Im nächsten Zyklus wird der Wert von Block 1 erneut berechnet. Der Ausgangswert der Gruppenadresse 1/11 wurde zweimal geändert. Die Zeitverzögerung zwischen den beiden Ergebnissen hängt von der Anzahl der verwendeten Blöcke ab.

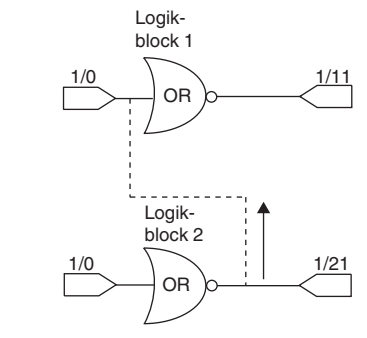

Interne Ausgangsverbindung

# *Logikfunktion*

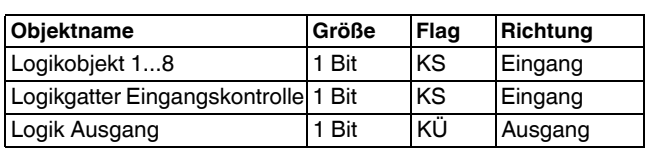

# *Verknüpfung*

Insgesamt stehen 10 Logikblöcke zur Verfügung.

Sie können pro Logik Block zwischen einer der folgenden Lokikgatter wählen: **UND (AND) / ODER (OR) / EXKLUSIV-ODER (XOR)**. Alle Gatter sind invertierbar.

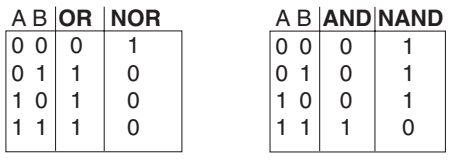

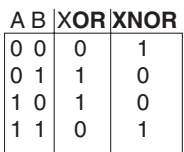

Der Unterschied zwischen der "Oder" und "Exklusiv-Oder" Verküpfungen ist, dass bei dem XOR-Gatter der Ausgang genau dann logisch "1" ist, wenn an einer ungeraden Anzahl von Eingängen "1" und "0" anliegt. Für den einfachen Fall eines XOR-Gatters mit zwei Eingängen bedeutet das, dass die Eingänge verschieden beschaltet sein müssen, um am Ausgang eine "1" zu erhalten. Entweder an dem einen oder am anderen Eingang muss "1" anliegen.

Im Unterschied zu einer einfachen OR-Verknüpfung gilt die Bedingung als nicht erfüllt, wenn an beiden Eingängen eine "1" anliegt. Bei XOR ist das Ergebnis in diesem Fall eine "0". Mit jedem zusätzlichen Eingang am Gatter ändert sich das Verhalten dementsprechend.

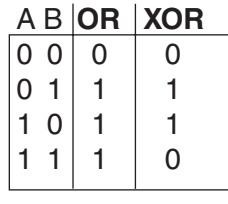

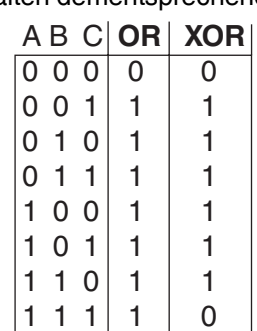

### *Eingangsverhalten*

Für jeden Eingang sind die Eingangstelegramme invertierbar. Außerdem kann ein fester Wert (0 oder 1) zugeordnet werden.

### *Ausgangsverhalten*

Es lassen sich Kriterien für das Sendeverhalten am Ausgang festgelegen.

**Ausgangsänderung**: Es wird nur dann ein Telegramm gesendet, wenn sich das Ergebnis der logischen Verknüpfung ändert. Das bedeutet, dass zyklische Eingangstelegramme am Ausgang keine zyklischen Telegramme auslösen.

**Empfang eines Eingangstelegramms**: Nach dem Empfang eines Eingangstelegramms wird, unabhängig vom Verknüpfungsergebnis, ein Ausgangstelegramm gesendet. Das bedeutet, dass zyklische Eingangstelegramme auch zyklische Ausgangstelegramme auslösen (gleiche Zykluszeit).

**Zyklisch**: Es wird ausschließlich im Rhythmus der eingestellten Zykluszeit ein Ausgangstelegramm gesendet. Diese Zykluszeit besteht aus einer auswählbaren Basis (1 s oder 1 min) und einem zusätzlich einstellbaren Faktor (1...65535). Das bedeutet, dass auch nicht zyklische Eingangstelegramme in zyklische Ausgangstelegramme verwandelt werden.

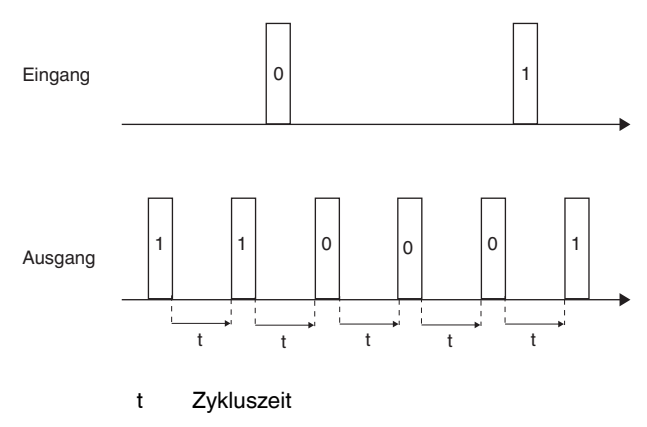

**Zyklisch und Ausgangsänderung**: Zusätzlich zum zyklischen Senden werden bei Änderungen am Eingang Ausgangstelegramme gesendet. Die Sendebedingungen für Ausgangstelegramme außerhalb der Zykluszeit ergeben sich aus der Festlegung der Sendekriterien (Ausgangsänderung oder Empfang eines Telegramms). Diese Einstellung ist dann sinnvoll, wenn zyklische Telegramme und eine schnelle Reaktion erwartet werden (z.B. Wetteralarme am Jalousieaktor).

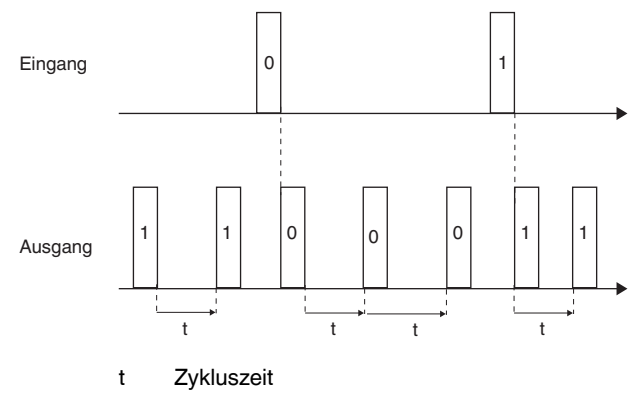

# **Schneider**  $\boldsymbol{B}$  Electric

### *Basisanwendungen*

Die Logikfunktion eignet sich gut dazu, Meldungen zusammenzufassen (z. B. den Beleuchtungsstatus in Räumen), Bedingungen zu verknüpfen (z. B. Regenoder Windsensor aktiviert eine Sicherheitsfunktion) oder eine zusätzliche Hand- Automatikumschaltung zu programmieren (z. B. Sperren einer helligkeitsabhängigen Lichtsteuerung für eine Videopräsentation).

### *Parameter*

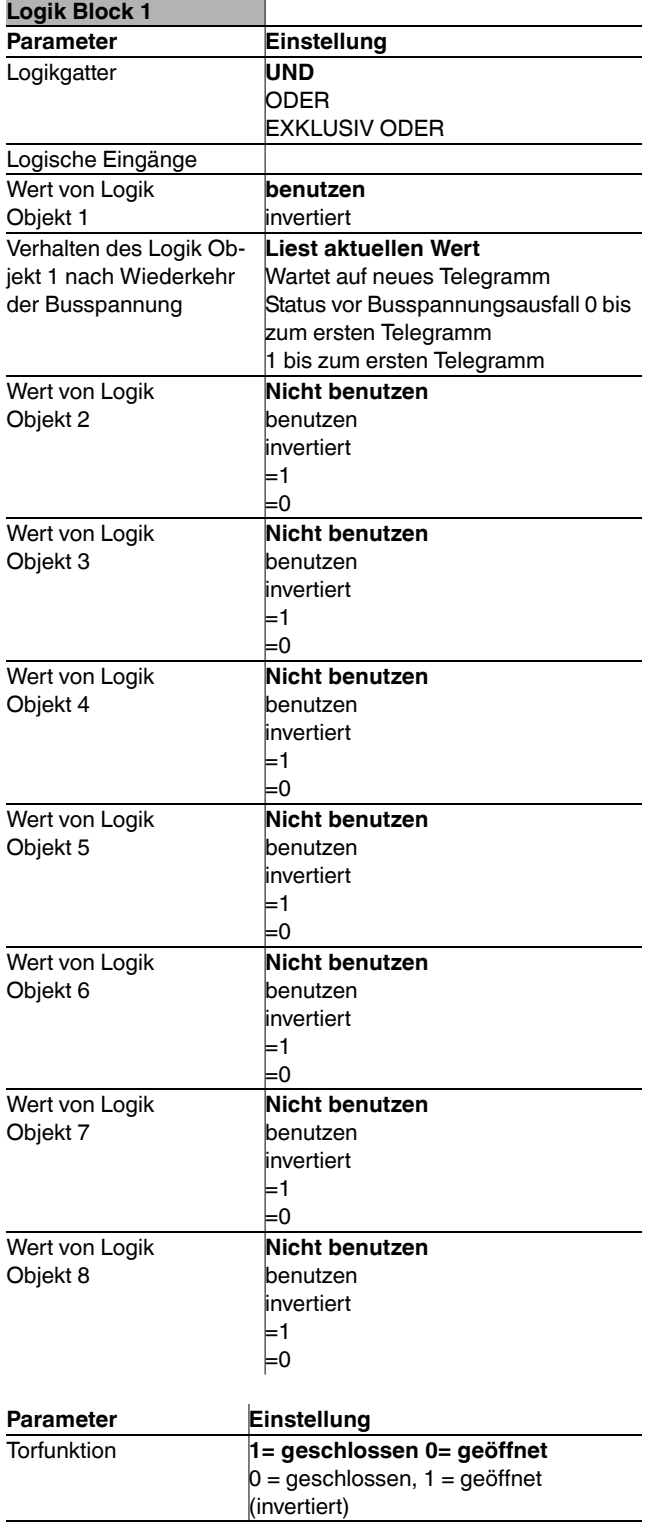

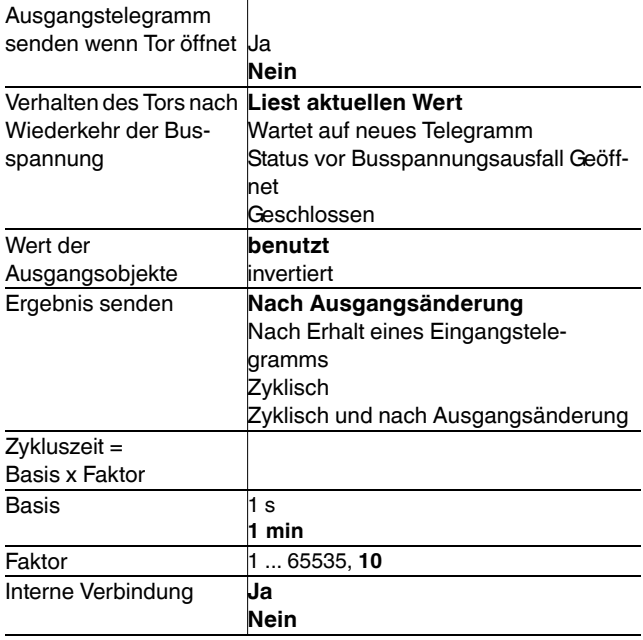

**Der Wert von Logikobjekt 1 ist entweder "benut**zen" oder "invertiert". Ein fester Wert oder "nicht benutzen" ist nicht einstellbar. Der Wert von Logikobjekt 2...8 kann "nicht benutzen", "benutzen",  $,$ invertiert", =0 oder =1 sein.

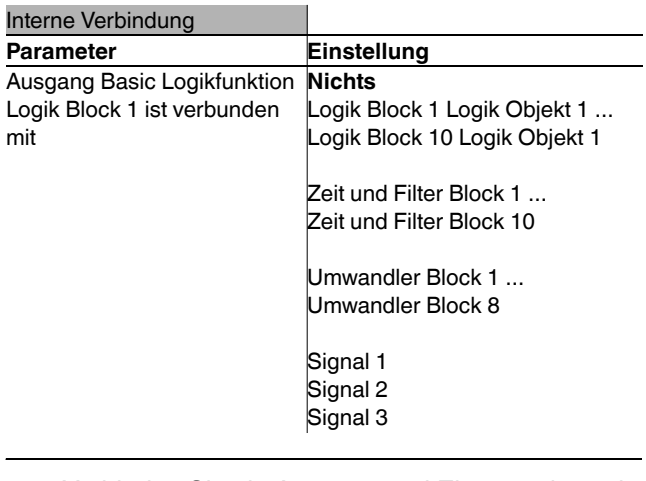

**T** Verbinden Sie nie Ausgang und Eingang des selben Logikblocks miteinander, da dies zu Funktionsstörungen am Gerät führen kann.

### **Anwendungsbeispiel**

- Ein Dämmerungsschalter schaltet die Beleuchtung automatisch ein.
- In der Zeit von 23:00 06:00 wird das Licht ausgeschaltet.
- Morgens schaltet das Licht ab 06:00 bei Dunkelheit ein.
- Zusätzlich kann man das Licht über einen Taster jederzeit für 5 min einschalten.
- Für Wartungszwecke ist eine Dauerlichtfunktion möglich.

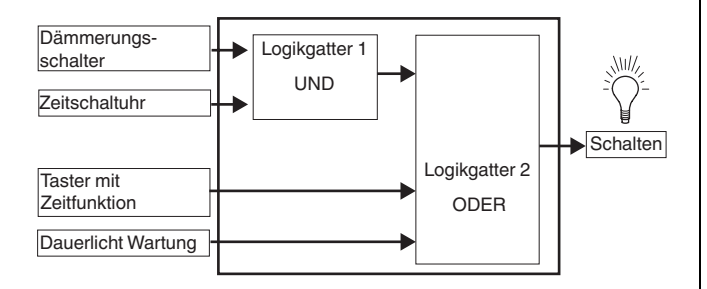

# *Zeitverzögerung und Filterfunktion*

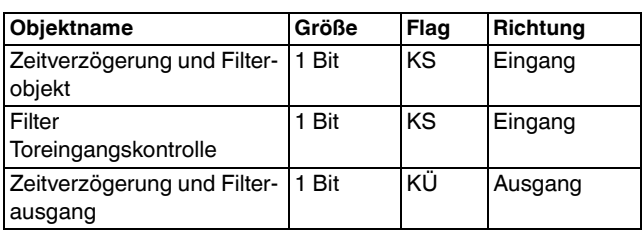

# *Zeitverzögerung*

Das Senden von Ausgangstelegrammen kann zeitverzögert erfolgen. Ein- und/oder Ausschaltzeiten sind in Abhängigkeit zu dem Eingangstelegramm einstellbar. Die Zeitverzögerung kann auch deaktiviert werden.

Beispiel: **Zeitverzögerung wenn 1**. Das 1-Telegramm wird zeitverzögert weitergesendet. Das 0-Telegramm hebt die Zeitverzögerung auf.

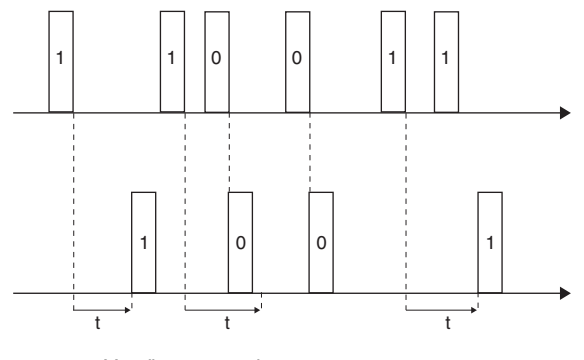

t = Verzögerungszeit

Beispiel: **Zeitverzögerung wenn 0 und 1**. Beide Telegramme werden zeitverzögert weitergesendet.

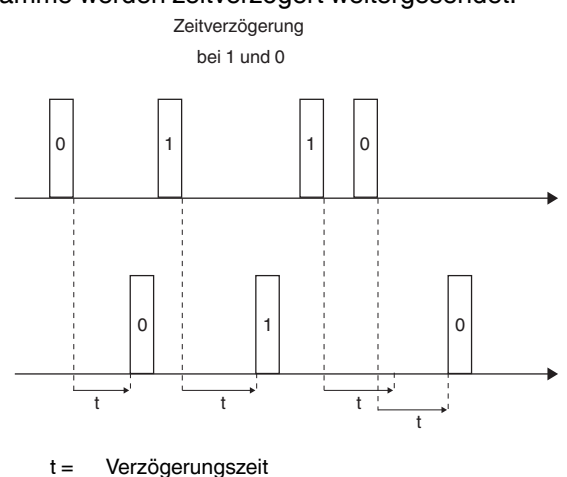

### *Filterfunktion*

Zehn verschiedene Zuordnungen von Eingangs- und Ausgangstelegrammen stehen zur Verfügung. Es ist möglich EIN, AUS oder UM zu schalten, nur bestimmte Telegramme zu senden (z.B. EIN-> EIN, AUS -> - ) oder den Eingangswert umzukehren.

Beispiel 1: **1 -> 1 / 0 -> -**. 1-Telegramme werden durchgelassen und 0-Telegramme werden weggefiltert.

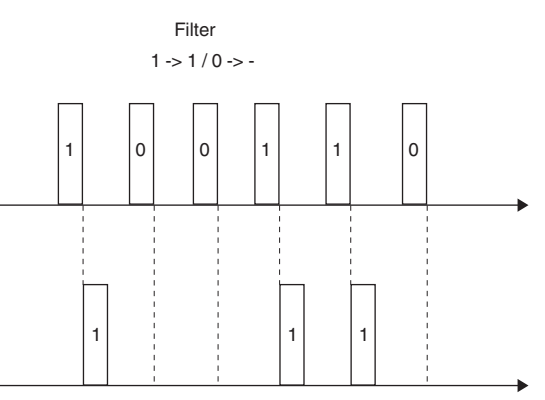

Beispiel 2: **1 -> - / 0 -> 1**. 1-Telegramme werden weggefiltert und 0-Telegramme werden in 1-Telegramme umgewandelt.

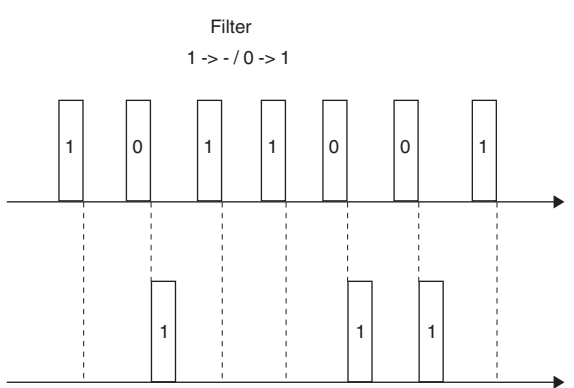

Beispiel 3: **1 -> Umschalten / 0 -> -**. O-Telegramme werden weggefiltert. Die 1-Telegramme schalten zwischen 0 und 1 um.

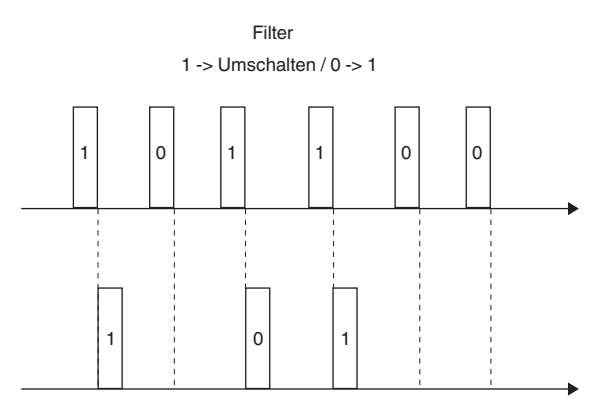

Es stehen 10 Blöcke für Zeitverzögerung und Filterfunktionen zur Verfügung. Alle Blöcke sind deaktiviert und müssen einzeln aktiviert und mit Funktionen versehen werden.

#### *Basisanwendungen*

**Schneider**  $B$ Electric

Die Funktion Zeitverzögerung und FIlter eignet sich gut dazu, Meldungen zeitverzögert zu senden (z. B. nach dem Fenster schließen das Gebäude verdunkeln oder Komfortverlängerung), Signale anzupassen (z. B. Taster kann keine 1 unterdrücken, 1 wird weggefiltert). Alternativ kann auch eine Hand- Automatikumschaltung programmiert werden.

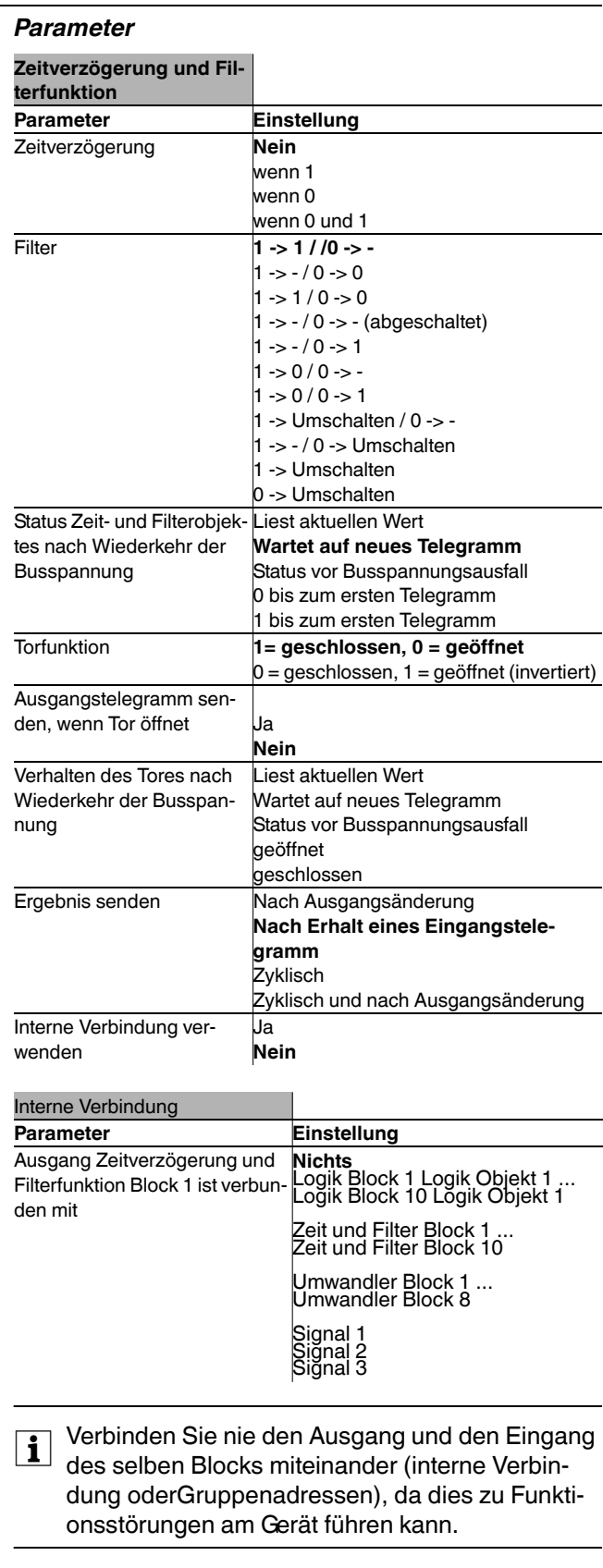

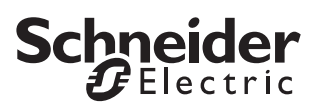

### *Umwandlerfunktion*

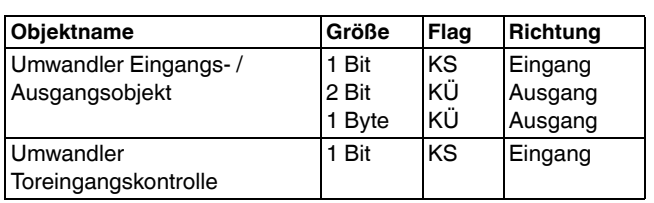

Mit der Umwandlerfunktion können 1 Bit Signale in 2 Bit oder in 1 Byte Signale sowie 1 Byte Signale in 1 Bit Signale umgewandelt werden.

Es stehen 8 Umwandler Blöcke zur Verfügung. Alle Blöcke sind deaktiviert und müssen einzeln aktiviert und mit Funktionen versehen werden. Der Übergang von "0" zu "1" ist einstellbar.

### *Basisanwendungen*

1 Bit -> 2 Bit Konvertierung: Schalten mit Vorrang, z. B. Lastmanagement.

1 Bit -> 1 Byte Konvertierung: Grenzwert mit 1 Bit wird genutzt, um eine Lichtszene aufzurufen.

1 Byte -> 1 Bit Konvertierung: 1 Byte Wert erzeugt 1 Bit Rückmeldung für eine LED.

### *Parameter*

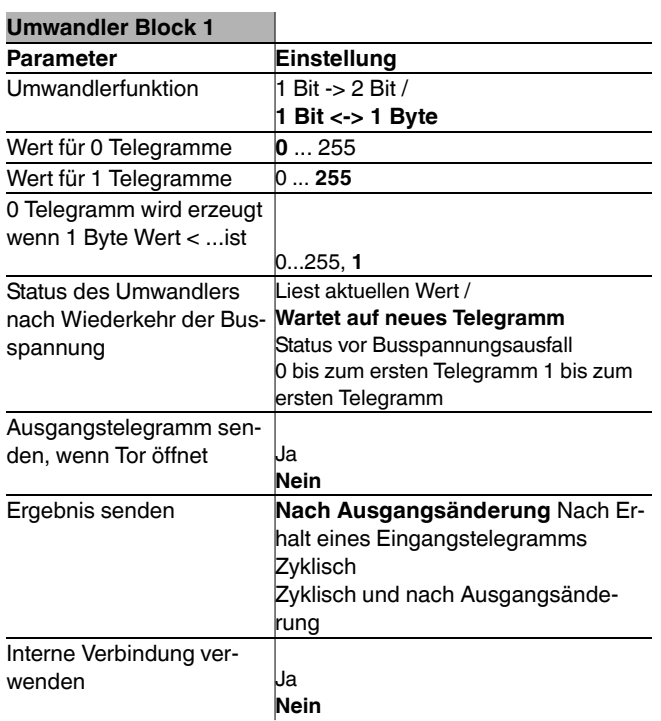

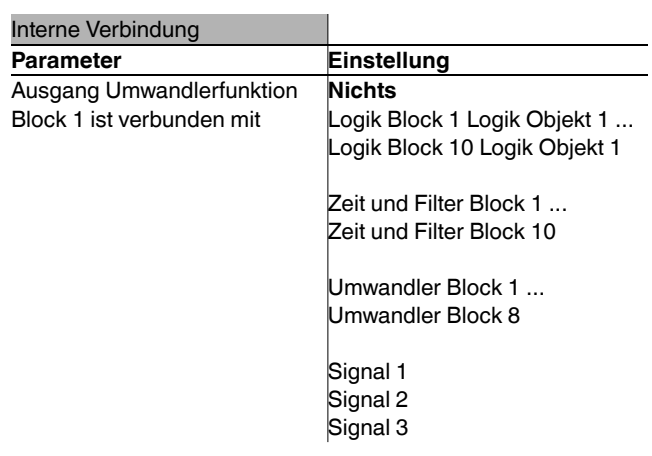

**Table 1966**<br> **Table 2008**<br> **Table 2008**<br> **Container Plants mitaineraler (internal) Continually** des selben Blocks miteinander (interne Verbindung oder Gruppenadressen), da dies zu Funktionsstörungen am Gerät führen kann.

### *Anwendungsbeispiel 1 Bit -> 2 Bit*

- Ein Raum wird per KNX gesteuert.
- Im Brandfall soll 1/3 der kompletten Beleuchtung eingeschaltet sein.
- Durch die eingestellte Zwangsführung wird sichergestellt, dass diese Vorgaben erreicht werden.

### *Anwendungsbeispiel 1 Byte -> 1 Bit*

- Über eine Visualisierung wird die Heizungssteuerung überwacht.
- Bei Überschreitung der Ventilposition x % bei einem Heizkörper soll eine LED-Anzeige in der Visualisierung erscheinen.
- Überprüfen der Raumtemperatur und ggf. zentrales Absenken der Solltemperatur des Heizkörper.

# *Multiplexer Funktion*

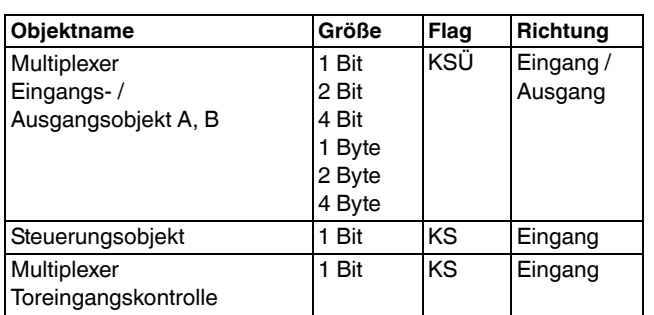

Das im Multiplexer integrierte Tor dient dazu, den Datenfluss zu steuern.

Folgenden Formate sind wählbar:

- $-1$  Bit
- $-2$  Bit
- $-4$  Bit
- 1 Byte
- 2 Byte
- 4 Byte (nur im ersten Multiplexerblock)

Der Multiplexer ist bidirektional und über das Kontrollobjekt lässt sich die Datenrichtung ändern.

Es stehen 12 Multiplexerblöcke zur Verfügung. Alle Blöcke sind deaktiviert und müssen einzeln aktiviert und mit Funktionen versehen werden.

Die Zeitverzögerung wird für jeden einzelnen Multiplexerblock separat eingestellt. Nach Erhalt eines neuen Updates ist die Zeitverzögerung retriggerfähig.

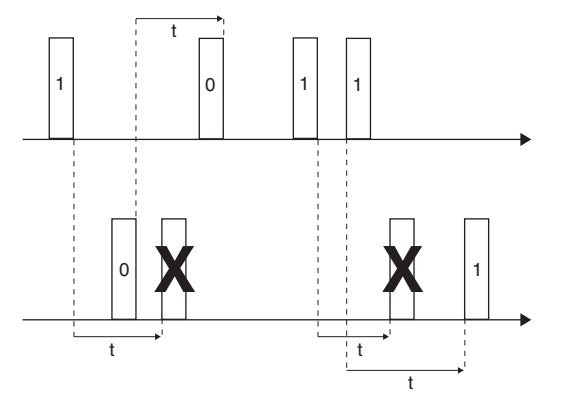

t = Zeitverzögerung (einstellbar)

### *Ausgangsverhalten*

### **Ausgangstelegramm senden, wenn Tor öffnet:**

Nach Änderung des Torzustandes (Tor ist geöffnet) wird ein Ausgangstelegramm gesendet. Dies geschiet jedoch erst nach Beendigung der Verzögerungszeit. Das Telegramm wird nicht sofort nach Toröffnung gesendet, sondern erst nach Ablauf der Verzögerungszeit. Wenn die Verzögerungszeit jedoch vor der Toröffnung abgelaufen ist, wird das Telegramm sofort gesendet, wenn das Tor geöffnet ist.

Beispiel 1: Das Tor ist geschlossen und die Verzögerungszeit ist aktiv. Das Tor öffnet und die Zeit ist noch nicht abgelaufen. Nach Ablauf der Verzögerungszeit wird ein Ausgangstelegramm gesendet.

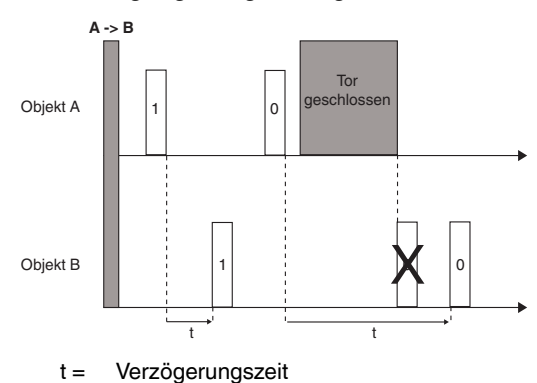

Beispiel 2: Das Tor ist geschlossen und die Verzögerungszeit ist aktiv. Die Zeit ist abgelaufen und das Tor immer noch geschlossen. Wenn das Tor göffnet ist, wird sofort ein Ausgangstelegramm gesendet.

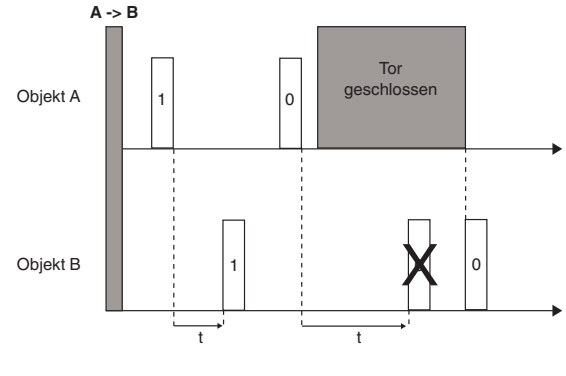

#### t = Verzögerungszeit

### *Basisanwendungen*

Der Multiplexer eignet sich besonders gut für die Konferenzraumsteuerung (z. B. kann ein großer Konferenzraum durch bewegliche Wände in mehrere kleine Räume unterteilt werden. Tastersignale werden dann nur in die jeweiligen Abschnitte weitergeleitet).

### *Parameter*

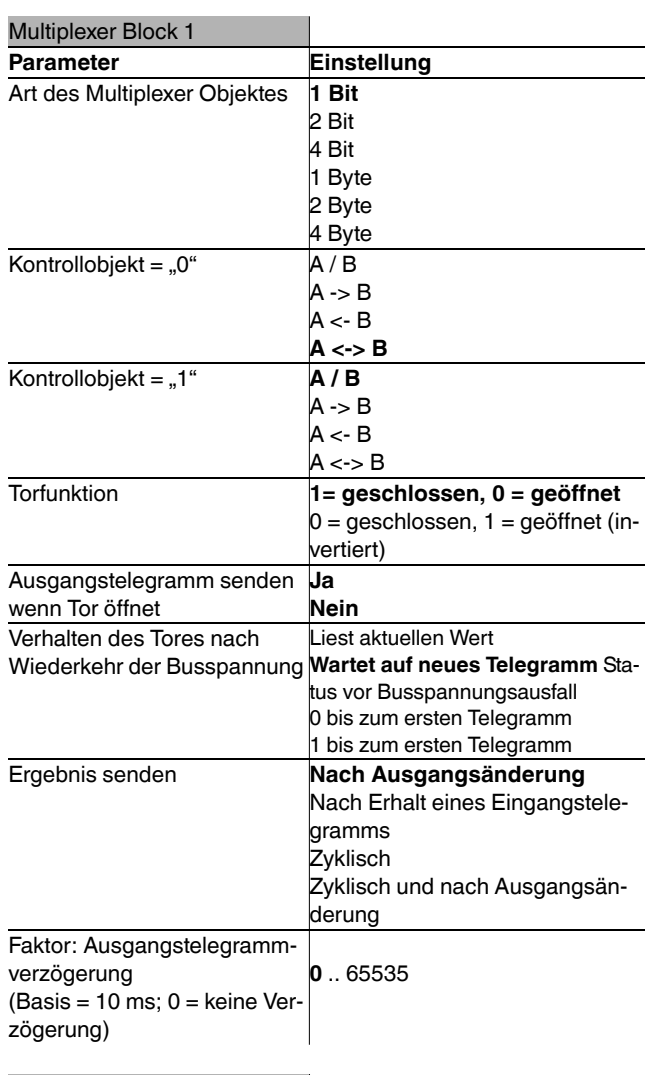

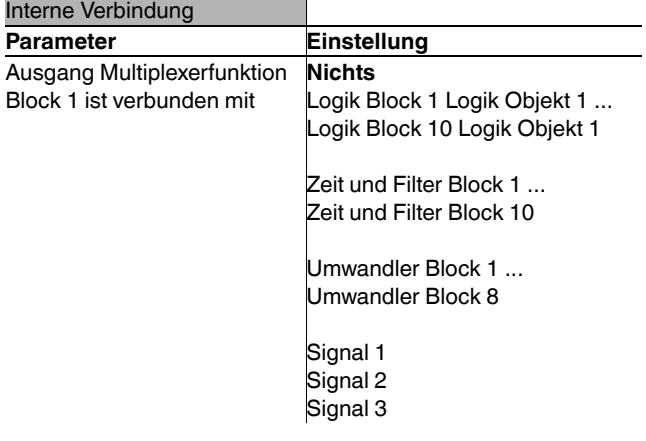

| Verbinden Sie **nicht** den Ausgang von **Multiplexlerfunktion Block 1** mit **Multiplexer Block 1**, da dies zu Funktionsstörungen am Gerät führen kann.

### *Kontrollobjekt*

Kontrollobjekt **A -> B** gibt die Richtung an und das Werttelegramm wird verzögert.

Beispiel 1: Nach dem Richtungswechsel auf **B -> A** löscht der Multiplexer das bisherige Telegramm, da **B** diesmal das Eingangsobjekt ist.

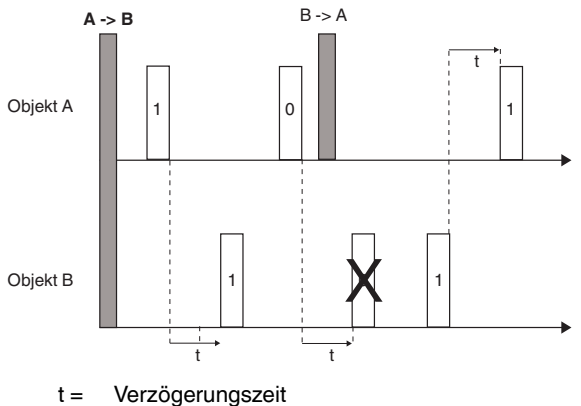

Beispiel 2: Nach dem Richtungswechsel auf **A <-> B** wird das bisherige Telegramm auf den Bus geschickt. Beide Objekte sind gleichzeitig Eingang und Ausgang.

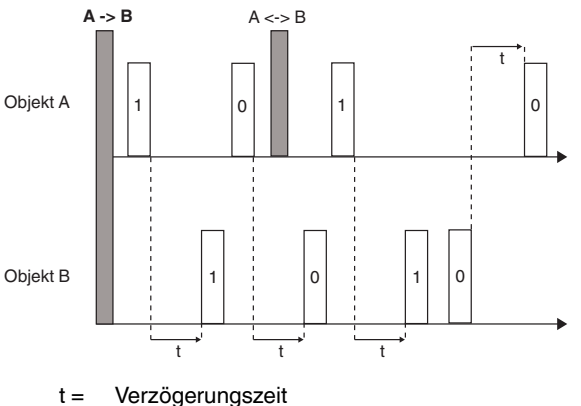

Beispiel 3: Nach dem Richtungswechsel auf **B / A** wird das bisherige Telegramm gelöscht, da der Multiplexerblock deaktiviert ist.

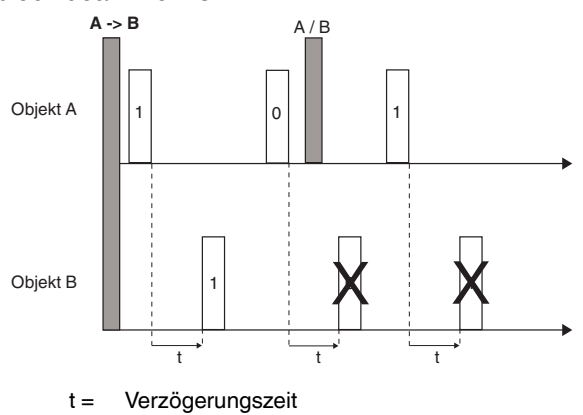

# *Kanal-LEDs und Kanal-Tasten*

Sie können sowohl jede einzelne Taste als auch jede einzelne LED mit einer eigenen Funktion belegen. Diese Möglichkeiten eignen sich hervorragend dazu, Logikfunktionen zu testen (z. B. Eingangstelegramm per Tastendruck an ein Logikobjekt senden) oder zu überprüfen (z. B. LED leuchtet bei aktivierter Logikfunktion). Außerdem können Tasten und LEDs, die mit den Tasteneingangsobjekten verbunden sind, angeschlossene Verknüpfungen vorübergehend abschalten.

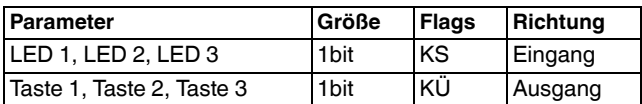

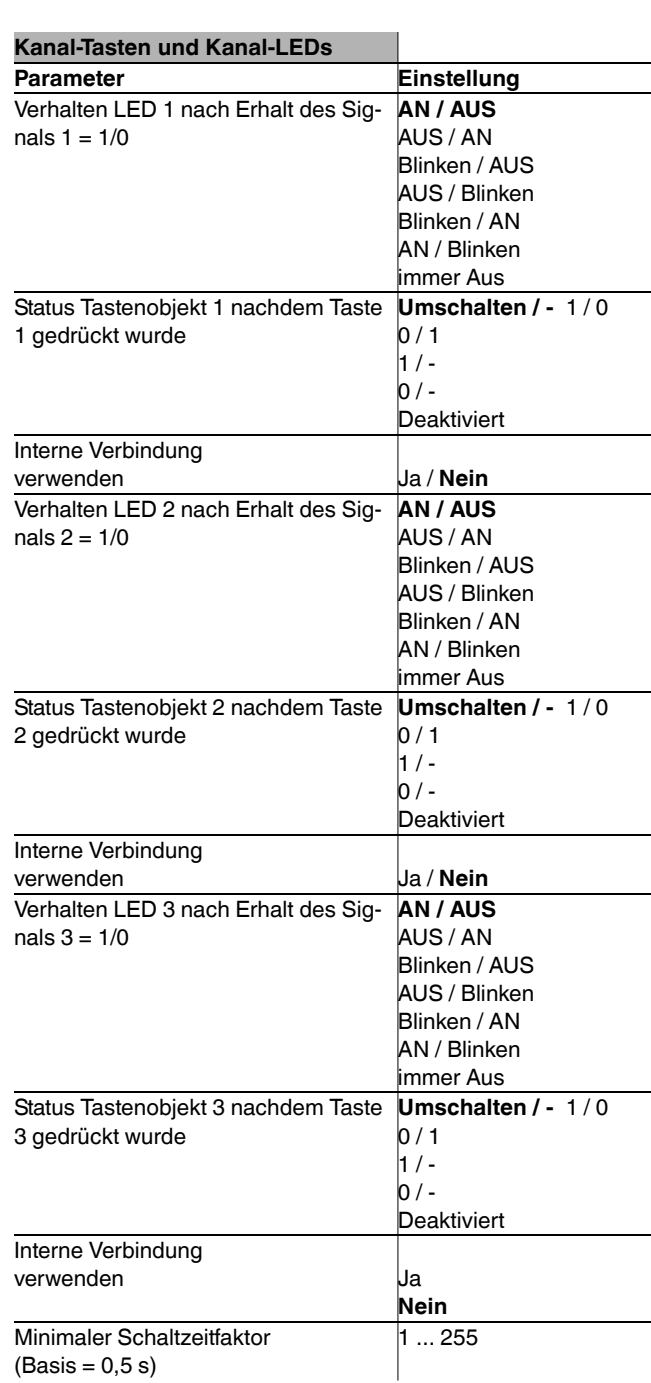

Der minimale Schaltzeitfaktor ist die Zeit, die ein Taster mindestens gedrückt werden muss, damit ein Schaltsignal auf den Bus gesendet wird.

### *Schneider Electric Industries SAS*

Bei technischen Fragen wenden Sie sich bitte an die zentrale Kundenbetreuung in Ihrem Land.

#### www.schneider-electric.com

Aufgrund der ständigen Weiterentwicklung der Normen und Materialien sind die technischen Daten und Angaben bezüglich der Abmessungen erst nach einer Bestätigung durch unsere technischen Abteilungen gültig.